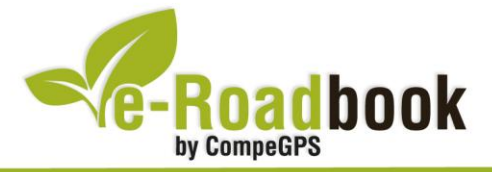

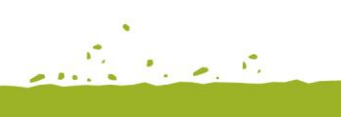

# Sierra de Guara **ARGUIS - PICO PEIRÓ**

## **1. INFORMACIÓN BÁSICA**

Archivo de track descargable en formato **\*.BTRK**, exclusivo de CompeGPS. Roadbook realizado en el **Pico Peiró**, incluye información detallada con imágenes de próximas maniobras, instrucciones textuales e iconos gráficos. A continuación le presentamos la información básica del recorrido:

- **Zona:** Pico Peiró, Sierra de Guara, Huesca, Aragón, España
- **Tipo de etapa:** Etapa única
- **Tipo de ruta:** Ascensión
	- *Salida:* Arguis / *Llegada:* Pico Peiró
- **Duración:** 3 horas y 30 minutos
- **Distancia:** 2,5 kilómetros
- **Vehículo:** A pie
- **Altitud Máxima:** 1576 metros
- **Altitud Mínima:** 1120 metros
- **Ascenso acumulado:** 451 metros
- **Lengua de las maniobras**: Español
- **Autor**: Toño Sánchez [\(www.viajesvirtuales.es](http://www.viajesvirtuales.es/) / [montevirtual.limewebs.com\)](http://montevirtual.limewebs.com/)

### **2. EL RECORRIDO**

La **Sierra de Guara**, es una de las llamadas sierras exteriores y de las últimas estribaciones de los Pirineos. Queda alineada de Oeste a Este y es **atravesada por varios ríos**: Isuela, Flumen, Guatizalema, Alcanadre, Mascún, Balces y Vero.

La mayor altura de la Sierra se encuentra en el **pico de Guara**, con 2077 metros sobre el nivel del mar. A

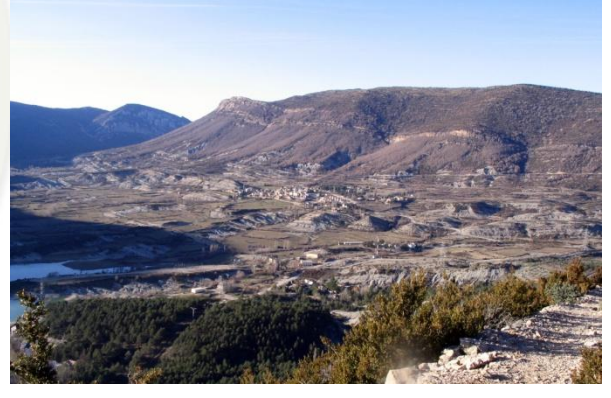

pesar de tener una altura algo modesta, las vistas que ofrece son espectaculares. La

COVey **POD** 

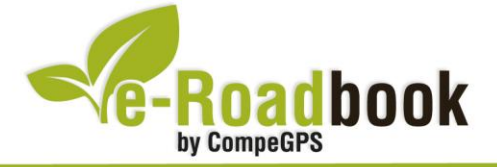

altura mínima es de unos 450 metros, este punto queda situado en el río Alcanadre. Justamente en esta sierra se encuentra el conocido **Parque Natural de la Sierra y los Cañones de Guara**, con una superficie de 47500 hectáreas dentro del propio parque y otras 33000 en la zona de protección periférica.

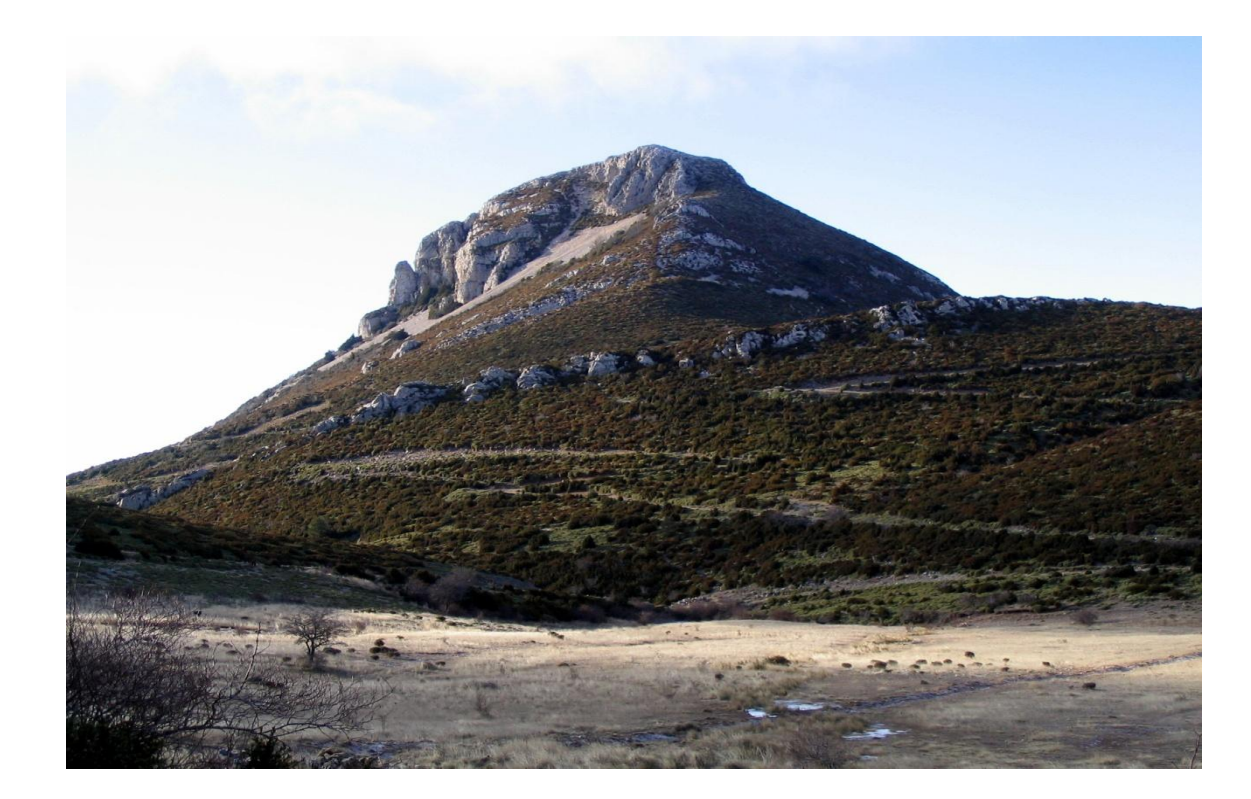

El terreno es de origen calcáreo, por este motivo, a través del **tiempo** ha propiciado la formación de numerosos cañones, simas, dolinas y profundos barrancos en su superficie. El **clima** de esta sierra es mediterráneo en su cara sur y atlántica en su vertiente norte. Esta singularidad hace que la vegetación sea muy diferente entre sus

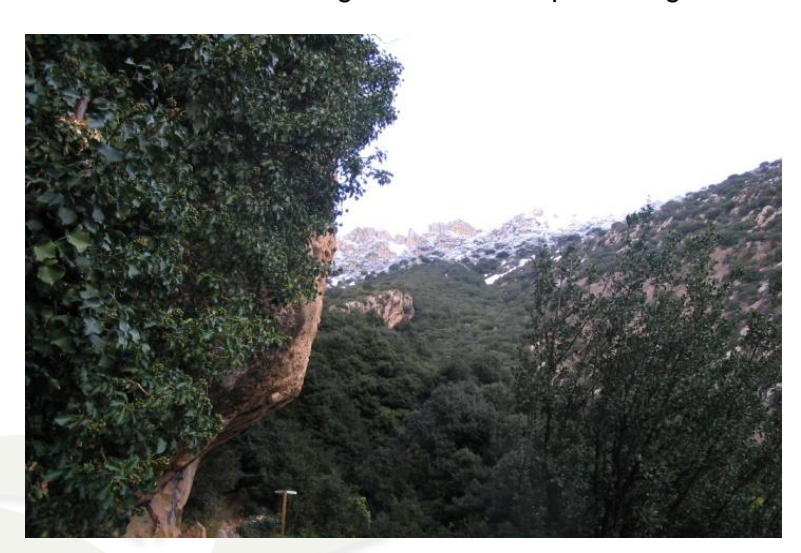

dos vertientes. En la sur predominan las encinas y monte bajo y en la cara norte los hayedos y bosques de pino y abeto.

La **fauna** es muy rica en especies, cabe destacar el mítico quebrantahuesos y el águila real. También son abundantes en esta zona innumerables<br>mamíferos y rapaces mamíferos y rapaces nocturnas, un ejemplo de ello es el búho.

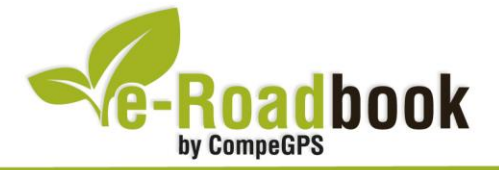

**Service** En este peculiar lugar existen numerosas **pinturas rupestres** que nos indican que la presencia humana en esta sierra existe desde hace miles de años. Quedan geográficamente localizadas al norte de las ciudades de Huesca y Barbastro, todo ello en la provincia de Huesca. Comprenden la mayor parte de las comarcas del Somontano de Barbastro y la Hoya de Huesca.

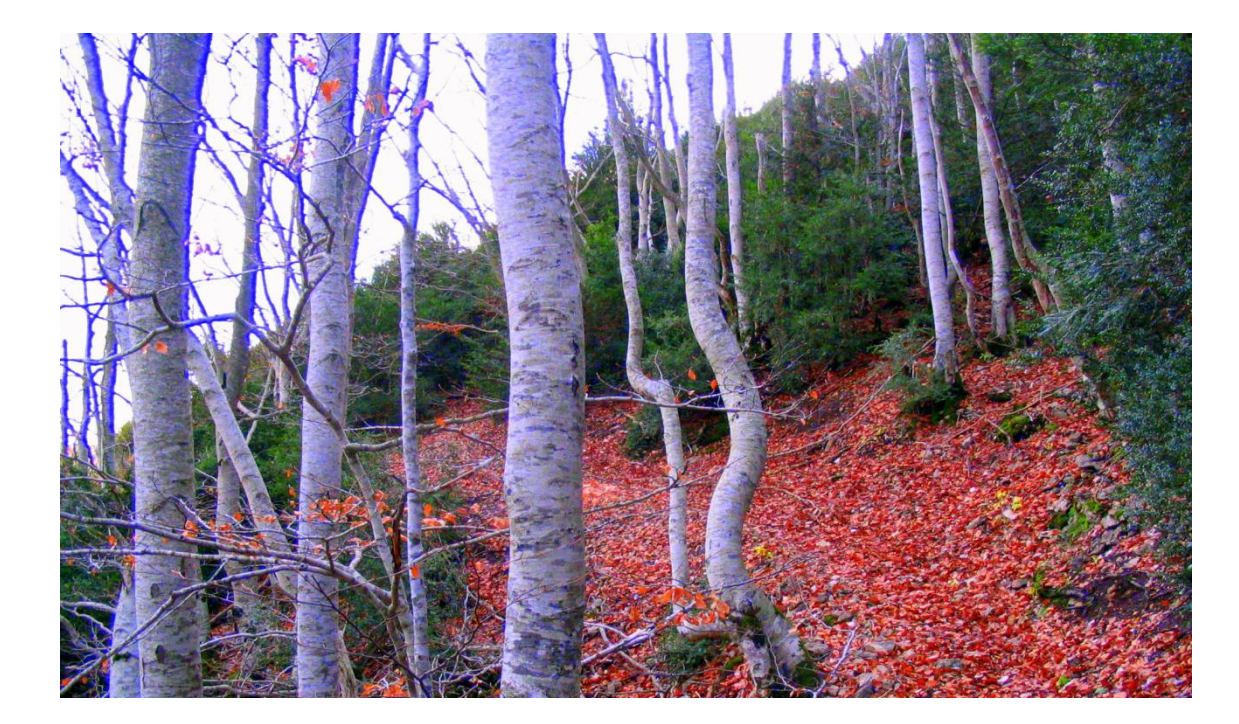

La Sierra de Guara es un lugar privilegiado para los amantes de los **deportes de aventura** en todas sus facetas, varias actividades pueden ser realizadas: barranquismo, senderismo, BTT, espeleología, parapente, escalada, etc.

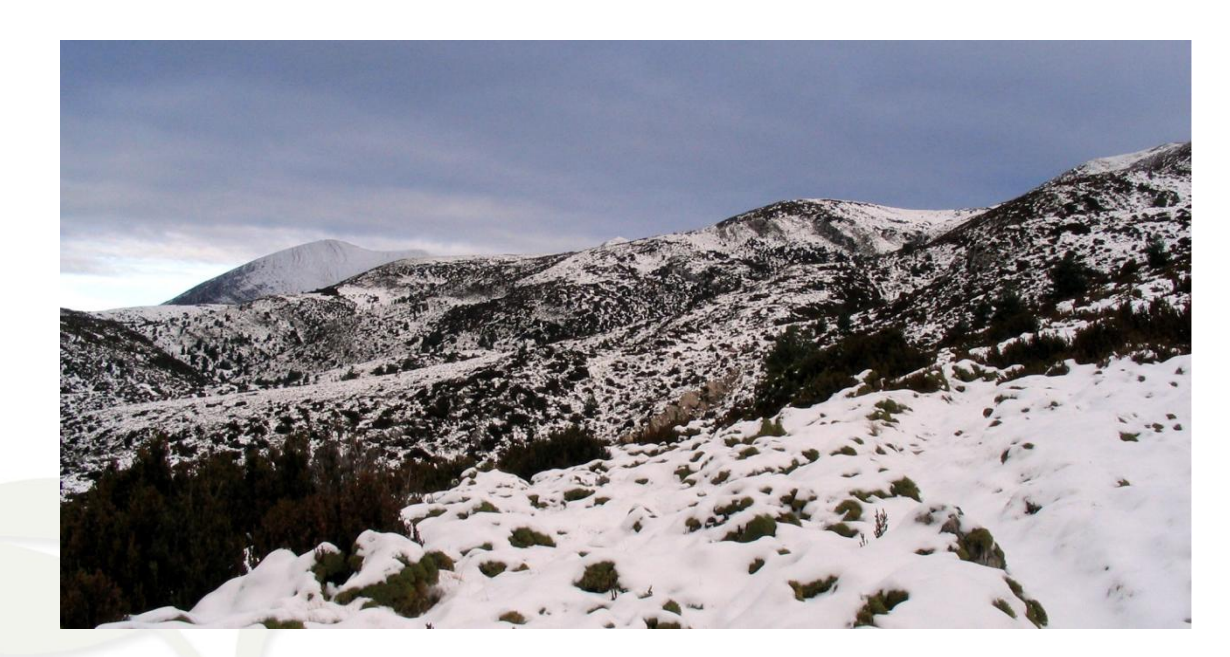

COVER 2032

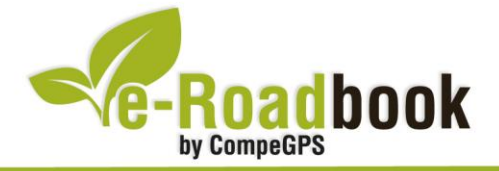

#### **3. COMO LLEGAR**

- Desde la localidad de **Arguis**, seguir la carretera ascendente. En una curva muy pronunciada veremos una carretera que sale a la izquierda, **dirección Rasal**.
- Una vez en esta carretera, a unos **3 kilómetros**, veremos un camino en buen estado (noviembre 2010), a la izquierda y en descenso. Al poco tiempo seguiremos a la derecha en **un cruce** y después de **1 kilómetro** llegaremos al punto de inicio de la excursión.
	- **Coordenadas** del inicio: **30T707762-4688124**.

**SAULA STORE** 

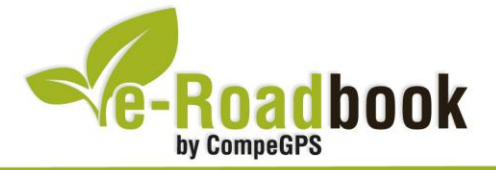

## **PERSONALIZAR LA PÁGINA DE DATOS**

A modo de sugerencia le proponemos adaptar su dispositivo GPS con la opción de **visualizar el recorrido** en una página de datos como la que mostramos a continuación:

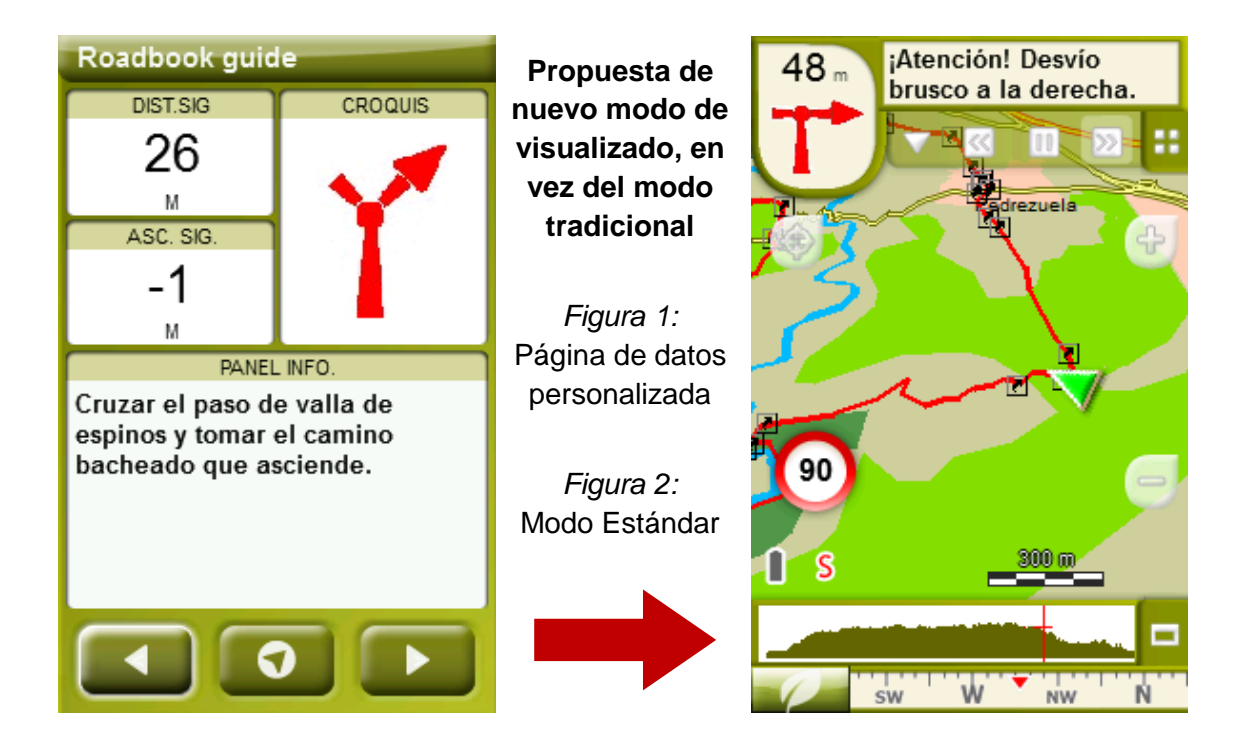

Para realizarlo, sólo tiene que seguir los pasos siguientes:

- 1. Acceda a 'Menú > Configuración > Visualizar > **Campos de datos**'.
- 2. Una vez dentro, deberá elegir la **estructura** para la pantalla de visualización. En este caso debemos elegir la estructura: **Template 4** (Plantilla 4).

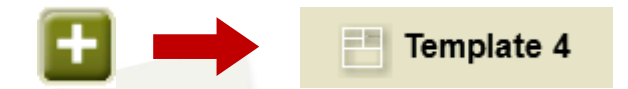

- 3. En el siguiente paso deberá **seleccionar los campos** que serán mostrados en esa estructura. Simplemente tiene que seleccionarlos y ordenarlos. En nuestro caso utilizaremos los siguientes campos en este orden:
	- En el primer cuadrante se situará la **'Distancia al siguiente'**. Le indicará la distancia que falta para llegar hasta el siguiente punto (en metros).
	- En segundo lugar se sitúa la **'Ascensión a siguiente'.** Es la pendiente positiva entre los puntos consecutivos.

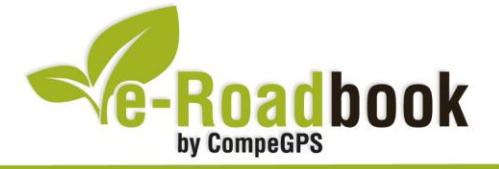

- **STATISTICS**  En tercer lugar y situado a la derecha de la pantalla, el usuario deberá situar el **'Croquis'**. Esta casilla le resultará muy intuitiva para reproducir los movimientos y direcciones del trayecto.
- Y por último en la mitad inferior de la pantalla, el usuario deberá situar el **'Panel informativo'**. Mediante este panel, y durante todo el trayecto, el usuario podrá leer indicaciones y anotaciones del autor.
- 4. A partir de este momento, ya podrá disfrutar de los cambios aplicados: sólo deberá abrir la página de datos recién configurada y **empezar su trayecto ( PÁGINA DE DATOS)**.